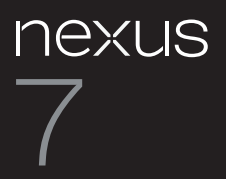

# **Kurzanleitung**

Online-Hilfe und Support finden Sie unter support.google.com/nexus

# **Copyright**

Copyright © 2012 ASUSTek COMPUTER INC. Alle Rechte vorbehalten.

Kein Teil dieser Anleitung, einschließlich der darin beschriebenen Produkte und Software, darf in irgendeiner Form ohne die ausdrückliche schriftliche Genehmigung von ASUSTek COMPUTER INC. ("ASUS") reproduziert, übermittelt, transkribiert, in einem Abrufsystem gespeichert oder in eine andere Sprache übersetzt werden. Ausgenommen hiervon sind vom Käufer zu Sicherungszwecken aufbewahrte Dokumentationen. Diese Bestimmung gilt nicht für Software, die unter der General Public License ("GPL") oder anderen kostenlosen Open-Source-Lizenzen lizenziert sind. Kopien der jeweiligen Lizenzbestimmungen sowie, wo erforderlich, ein Angebot zur Bereitstellung des jeweiligen Quellcodes sind im Produkt enthalten.

Google, Android, Google Mail, Google Maps, Nexus 7, Google Play, YouTube, Google+ und andere Marken sind Eigentum von Google Inc. ASUS und das ASUS-Logo sind Marken von ASUSTek Computer Inc. Alle anderen Marken sind Eigentum der entsprechenden Inhaber.

Der Inhalt dieser Anleitung kann in einzelnen Details vom Produkt oder der zugehörigen Software abweichen. Alle Informationen in diesem Dokument können sich ohne vorherige Ankündigung ändern.

Das Nexus 7-Tablet ist von ASUS unter dem Namen ASUS Pad ME370T zertifiziert.

Online-Hilfe und Support finden Sie unter **support.google.com/nexus**

# **Lieferumfang**

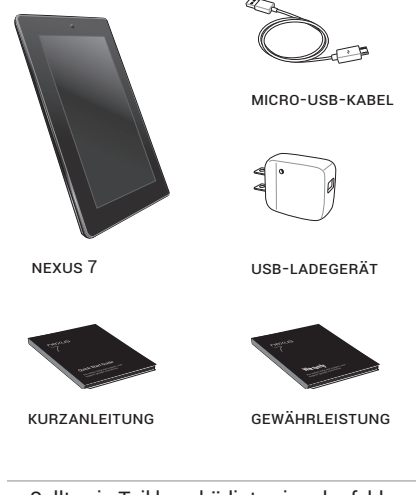

- Sollte ein Teil beschädigt sein oder fehlen, besuchen Sie bitte support.google.com/ nexus.
- Das mitgelieferte USB-Ladegerät ist je nach Land bzw. Region unterschiedlich.

**Ihr Nexus 7**

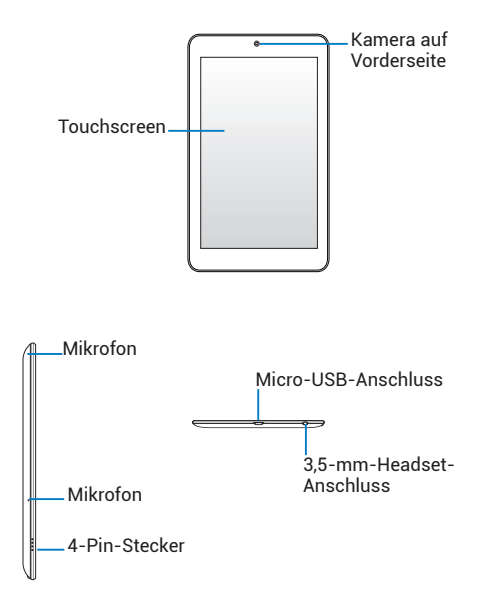

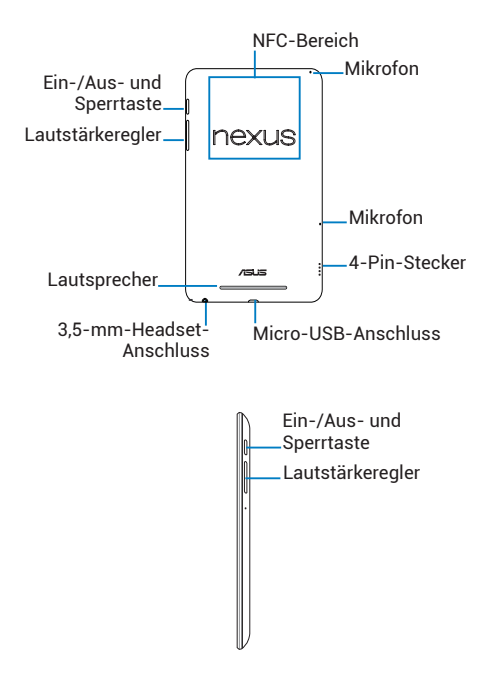

# **Akku laden**

Möglicherweise ist Ihr Akku beim ersten Auspacken Ihres Nexus 7 nicht vollständig geladen. Laden Sie den Akku sobald wie möglich vollständig auf.

Verbinden Sie wie unten abgebildet das Micro-USB-Kabel mit dem Nexus 7 und dem Netzadapter. Stecken Sie dann den Netzadapter in eine Steckdose.

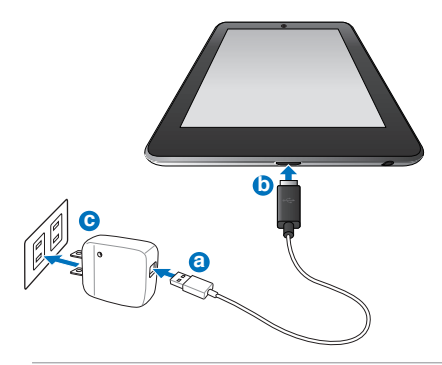

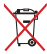

Werfen Sie den Akku NICHT in den normalen Hausmüll. Das Symbol mit der durchgestrichenen Mülltonne weist darauf hin, dass der Akku nicht in den Hausmüll gehört.

- Das USB-Ladegerät ist je nach Land bzw. Region unterschiedlich.
- Verwenden Sie ausschließlich das USB-Ladegerät, das mit Ihrem Nexus 7 geliefert wurde. Durch die Verwendung eines anderen Netzadapters könnte Ihr Tablet beschädigt werden.
- Um Verletzungen und Beschädigungen Ihres Geräts zu vermeiden, entfernen Sie die Schutzfolie vom Ladegerät und vom USB-Kabel, bevor Sie den Akku laden.
- Die Eingangsspannung zwischen Steckdose und diesem Adapter beträgt 100 V – 240 V AC. Die Ausgangsspannung des Adapters beträgt  $5$  V DC,  $\frac{5}{2}$  A
- Ihr Nexus 7 kann nur dann über den USB-Anschluss eines Computers geladen werden, wenn sich das Gerät im Energiesparmodus (ausgeschaltetes Display) befindet oder komplett ausgeschaltet ist. Der Ladevorgang über den USB-Anschluss dauert länger als über das USB-Ladegerät.

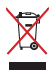

Werfen Sie das Nexus 7 NICHT in den normalen Hausmüll. Einzelne Teile des Produkts können wiederverwendet und recycelt werden. Das Symbol mit der durchgestrichenen Mülltonne weist darauf hin, dass das Produkt (elektrisches/ elektronisches Gerät und quecksilberhaltige Knopfzellen-Batterie) nicht in den Hausmüll gehört. Erkundigen Sie sich nach den in Ihrer Region geltenden Entsorgungsvorschriften.

# **Ein- und Ausschalten**

So schalten Sie Ihr Nexus 7 ein:

• Halten Sie die Ein-/Aus-Taste oben am rechten Seitenrand 4 Sekunden lang gedrückt.

Wenn das Nexus 7 eingeschaltet ist, können Sie über die Ein-/Aus-Taste den Energiesparmodus aktivieren bzw. das Gerät wieder in den Betriebsmodus versetzen.

So schalten Sie Ihr Nexus 7 aus:

• Halten Sie die Ein-/Aus-Taste gedrückt, bis eine Bestätigungsmeldung erscheint. Durch Berühren von OK wird Ihr Gerät vollständig ausgeschaltet.

So starten Sie Ihr Nexus 7 neu, wenn es nicht mehr reagiert:

> • Halten Sie die Ein-/Aus-Taste mindestens 10 Sekunden lang gedrückt.

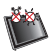

SICHERE TEMPERATUR: Das Nexus 7 darf nur in einer Umgebungstemperatur zwischen 0 °C und 35 °C betrieben werden.

# **Nexus 7 einrichten**

Beim ersten Einschalten Ihres Tablets wird ein Begrüßungsbildschirm angezeigt. Berühren Sie das Menü, um eine andere Sprache auszuwählen. Tippen Sie dann auf Start und folgen Sie der Anleitung auf dem Bildschirm.

Sie werden in mehreren Bildschirmen durch den Einrichtungsvorgang geleitet. Wenn Sie bereits ein Google Mail-Konto haben, geben Sie Ihre Google Mail-Adresse und das entsprechende Passwort ein. Wenn Sie kein Google Mail- oder anderes Google-Konto haben, erstellen Sie am besten gleich eines.

Mit einem Google-Konto können Sie von jedem Computer oder Mobilgerät aus auf Ihre persönlichen Daten zugreifen:

- **Zugriff von überall aus:** Greifen Sie auf Ihre Google Play-Bibliotheken zu und hören Sie Musik, sehen Sie sich Filme an oder lesen Sie Bücher – egal, wo Sie gerade sind und welchen Computer oder welches Mobilgerät Sie gerade nutzen. Alles, was Sie brauchen, ist eine WLAN-Verbindung. Das Gleiche gilt für Ihre E-Mails, SMS oder sozialen Streams.
- **Inhalte bei Google Play kaufen:** Wenn Sie Ihr Google-Konto mit Google Wallet verknüpfen, können Sie ganz einfach Musik, Bücher, Apps, Filme und vieles mehr bei Google Play und anderen Online-Shops kaufen.
- **• Ihre Kontakte immer griffbereit:** Sobald Sie sich mit einem Google-Konto in Ihrem Tablet anmelden, werden alle Kontakte automatisch gesichert, die Sie diesem Konto in der App "Kontakte" zuweisen. Sie können von jedem Computer oder Mobilgerät aus über Ihr Google-Konto auf Ihre Kontakte zugreifen.
- **Ihre Daten immer geschützt und verfügbar:** Google arbeitet rund um die Uhr, um Ihre persönlichen Daten vor unberechtigtem Zugriff zu schützen und sie immer und überall für Sie verfügbar zu machen.
- **Alle Daten synchronisieren und sichern:** Egal, ob Sie eine E-Mail schreiben, einen Kontakt hinzufügen, einen Termin in Ihrem Kalender hinzufügen oder ein Foto aufnehmen – Ihre Arbeit wird kontinuierlich von Google gesichert und mit allen Computern synchronisiert, auf denen Sie das gleiche Google-Konto verwenden.
- **Andere Google-Dienste nutzen:** Mit Ihrem Google-Konto können Sie auch sämtliche Vorteile der anderen Apps und Dienste von Google nutzen, wie etwa Google Mail, Google Maps Navigation, Google Play, YouTube, Google+ und viele mehr.

Wenn Sie einzelne Schritte im Setup-Assistenten übersprungen haben, können Sie auch zu einem späteren Zeitpunkt neue Konten (z. B. ein Google Mail-Konto) einrichten und viele weitere Einstellungen anpassen. Tippen Sie auf einem Startbildschirm auf das Symbol "Alle Apps" (...) und dann auf das Symbol "Einstellungen."

### **Sicherheitsvorkehrungen im Flugzeug**

Erkundigen Sie sich beim Personal der Fluggesellschaft, ob Sie Ihr Nexus 7 an Bord verwenden können. Die Nutzung elektronischer Geräte ist bei den meisten Fluggesellschaften nur eingeschränkt möglich. Bei den meisten Fluggesellschaften ist die Nutzung elektronischer Geräte nur während des Fluges erlaubt, nicht aber während des Starts und der Landung.

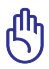

An Flughäfen werden hauptsächlich die folgenden drei Arten von Sicherheitsgeräten eingesetzt: Röntgengeräte (für auf Fließbänder gelegte Gegenstände), Metalldetektoren (für Personen, die durch die Sicherheitskontrolle gehen) und Magnetstäbe (handgeführte Geräte für Personen oder einzelne Gegenstände). Sie können Ihr Nexus 7 auf die Röntgenbänder an Flughäfen legen. Achten Sie aber darauf, dass es nicht die Kontrolle mit Metalldetektoren und Magnetstäben durchläuft.

## **Erklärungen und Sicherheitshinweise**

#### **Erklärung der Federal Communications Commission**

Dieses Gerät entspricht Teil 15 der FCC-Vorschriften. Im Betrieb müssen die folgenden beiden Bedingungen erfüllt werden:

• Dieses Gerät darf keine schädliche Störstrahlung abgeben und

• Dieses Gerät muss für empfangene Störstrahlung unempfindlich sein, auch für Störstrahlung, die unerwünschte Funktionen hervorrufen kann. Dieses Gerät wurde geprüft und entspricht den Grenzwerten für digitale Geräte der Klasse B gemäß Teil 15 der FCC-Vorschriften. Diese Vorschriften wurden für ausreichenden Schutz gegen Radiofrequenzenergie in Wohngegenden aufgestellt. Dieses Gerät erzeugt und verwendet Radiofrequenzenergie und kann diese ausstrahlen. Wenn es nicht entsprechend der Bedienungsanleitung installiert und verwendet wird, kann es Störungen von Funkübertragungen verursachen. Es kann nicht für alle Installationen gewährleistet werden, dass keine Störungen auftreten. Falls dieses Gerät Störungen des Rundfunk- oder Fernsehempfangs verursacht, was durch Ein- und Ausschalten des Geräts ermittelt werden kann, sollten Sie folgende Maßnahmen ergreifen, um die Störungen zu beheben:

- Ändern Sie die Ausrichtung oder den Standort der Empfangsantenne.
- Vergrößern Sie den Abstand zwischen dem Gerät und dem Empfänger.
- Schließen Sie Gerät und Empfänger an unterschiedliche

Netzspannungskreise an.

• Wenden Sie sich an den Fachhändler oder einen erfahrenen Radio-/ Fernsehtechniker.

Veränderungen am Gerät, die nicht ausdrücklich von den Verantwortlichen gebilligt wurden, können das Nutzungsrecht annullieren.

Dieses Gerät und seine Antenne(n) dürfen nicht zusammen oder in der Nähe mit anderen Antennen oder Sendern betrieben werden.

#### **EXECUTES RF-Aussetzungsinformation (SAR)**

Dieses Gerät erfüllt die Anforderungen zur Funkwellenausstrahlung. Es wurde entwickelt und hergestellt, um die Grenzwerte der Funkbelastung nicht zu überschreiten, die durch die Federal Communications Commission der US-Regierung festgesetzt wurden.

Die Belastungsstandards basieren auf einer Maßeinheit, die Specific Absorption Rate, oder SAR, genannt wird. Die von der FCC festgelegten SAR-Grenzwerte sind 1,6W/kg. Tests für SAR wurden unter von der FCC akzeptierten Standard-Betriebspositionen durchgeführt mit EUT bei bestimmten Leistungspegeln auf unterschiedlichen Kanälen.

Der höchste SAR-Wert, der für dieses Gerät ermittelt und an die FCC weitergegeben wurde beträgt 1,17 W/kg direkt neben dem Körper.

Die FCC hat für dieses Gerät die Geräteauthorisation mit allen übermittelten und in Übereinstimmung mit den Richtlinien ausgewerteten SAR-Pegeln genehmigt. SAR-Information in diesen Gerät liegen der FCC vor und können unter www.fcc.gov/oet/ea/fccid anhand der FCC ID: MSQME370T eingesehen werden.

Dieses Gerät erfüllt die FCC-Strahlenbelastungsgrenzen für unkontrollierte Umgebungen in ANSI/IEEE C95.1-1999 und wurde in Übereinstimmung mit den Messmethoden und -Prozeduren der OET Bulletin 65 Supplement C getestet.

#### **IC-Bestimmungen**

Dieses Gerät erfüllt die Bestimmungen der Industry Canada Licence-Exempt RSS-Standards. Beim Betrieb sind folgende Bedingungen einzuhalten: (1) das Gerät darf keine Interferenzen verursachen und (2) das Gerät muss jegliche Interferenzen akzeptieren, eingeschlossen Interferenzen, die einen unerwünschten Gerätebetrieb verursachen. Dieses digitale Klasse [B]-Gerät erfüllt die kanadische ICES-003.

Cet appareil numérique de la classe B est conforme à la norme NMB-003 du Canada.

Dieses digitale Klasse [B]-Gerät erfüllt den Industry Canada Standard RSS-310.

Ce dispositif de radiocommunication de catégorie II respecte la norme CNR-310 d'Industrie Canada.

#### **IC Radiation Exposure Statement**

Dieses Gerät erfüllt die IC-Strahlenbelastungsgrenzen für unkontrollierte Umgebungen in IC RSS-102 und wurde in Übereinstimmung mit den Messmethoden und -Prozeduren der IEEE 1528 getestet. Dieses Gerät sollte nicht in einen Abstand von weniger als 0 cm von Ihren Körper installiert und betrieben werden.

Dieses Gerät und seine Antenne(n) dürfen nicht zusammen oder in der Nähe mit anderen Antennen oder Sendern betrieben werden. Die Länder-Code-Auswahlfunktion ist für Produkte für den US- und kanadischen Markt deaktiviert.

Für in den USA und Kanada erhältliche Geräte dürfen nur die Kanäle 1-11 verwendet werden. Die Auswahl eines anderen Kanals ist nicht möglich.

### **EG-Konformitätserklärung**

Dieses Produkt ist konform mit den Bestimmungen der R&TTE-Richtlinie 1999/5/EG. Die Konformitätserklärung kann unter support.google.com/ nexus heruntergeladen werden.

### **CE-Kennzeichen**

# $\epsilon$

#### **CE-Zeichen für Geräte ohne Wireless LAN/Bluetooth**

Die ausgelieferte Version dieses Geräts erfüllt die Anforderungen der EEC directives 2004/108/EC "Electromagnetic compatibility" und 2006/95/EC "Low voltage directive".

# CEO

#### **CE-Zeichen für Geräte mit Wireless LAN/ Bluetooth**

Diese Ausrüstung erfüllt die Anforderungen der Directive 1999/5/EC of the European Parliament and Commission from 9 March, 1999 governing Radio and Telecommunications Equipment and mutual recognition of conformity.

Diese Ausstattung kann in allen Mitgliedsstaaten der EU sowie in Island, Norwegen und der Schweiz verwendet werden. In Frankreich darf diese Ausstattung nicht im Freien genutzt werden.

Weitere Informationen finden Sie unter www.arcep.fr.

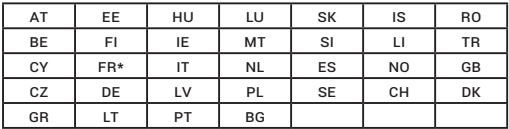

\* Pour usage en intérieur uniquement. Consultez l'Autorité de Régulation des Communications Electroniques et des Postes (ARCEP) pour connaître les limites d'utilisation des canaux 1 à 13. www.arcep.fr.

#### **Stromsicherheitsanforderungen**

Produkte mit einem elektrischen Strom von bis zu 6 A und einem Gewicht über 3 kg müssen geprüfte Netzkabel benutzen. Diese müssen mindestens folgende Werte aufweisen: H05VV-F, 3G, 0,75 mm $^2$  oder H05VV-F, 2G, 0,75  $\,$  $mm<sup>2</sup>$ .